# **Bedienungsanleitung**

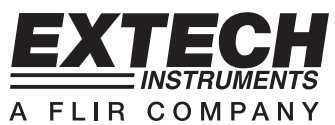

# **Thermoelement-Datenerfassungsthermometer**

**Sieben (7) Thermoelement-Inputtypen K, J, T, E, R, S, N Dualer Thermoelement-Eingang mit PC-Interface** 

# **Modell EA15**

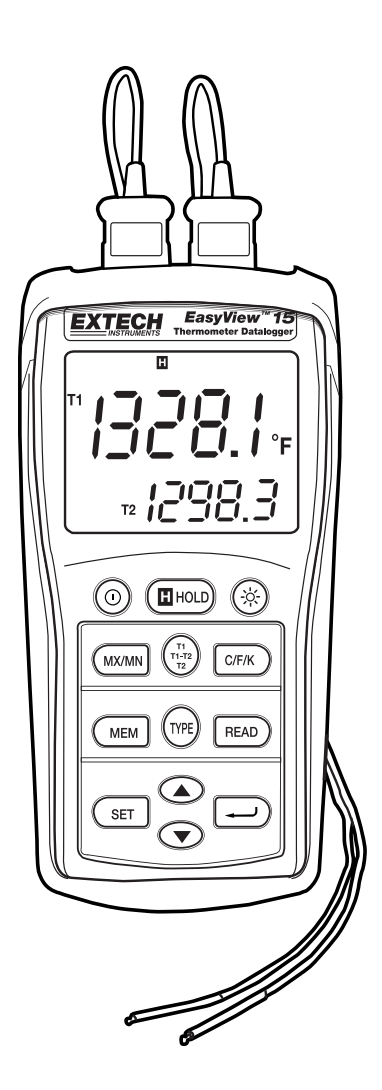

## *Einführung*

Herzlichen Glückwunsch zum Kauf Ihres Extech Datenerfassungsthermometers. Das EA15 bietet duale Thermoelement-Eingänge mit manuellen und automatischen Messerfassungsmöglichkeiten.Das EA15 enthält ein PC-Interface sowie WindowsTM-kompatible Software für Echtzeit-Monitoring und die Speicherung von Temperaturdaten. Dieses Gerät wird vollständig getestet und kalibriert ausgeliefert und wird bei richtiger Handhabung viele Jahre lang verlässlich arbeiten.

## *Beschreibung des Messgerätes*

- 1. RS-232 und Thermoelement-Eingangsbuchsen
- 2. LCD-Display
- 3. Tasten für Betriebsspannung, Datenhold-Funktion und Beleuchtung
- 4. Tasten für MAX/MIN, Display-Vorgaben und Einheiten
- 5. Tasten für MEM, Eingangs-TYP und ABLESEN
- 6. FESTLEGUNGS-Taste
- 7. Batteriefach (Rückseite)
- 8. Taste zum Aufwärts- und Abwärtsscrollen
- 9. Eingabetaste

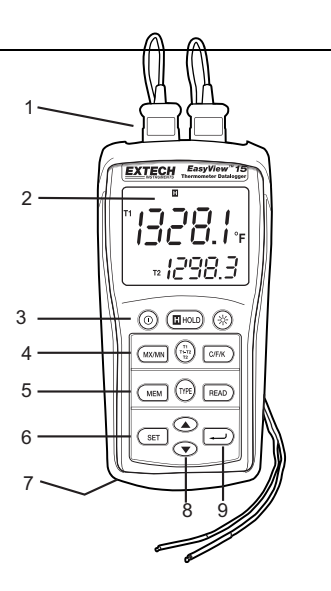

## *Betrieb*

## **Anschließen der Thermoelemente**

- 1. Dieses Messgerät akzeptiert zwei Thermoelemente mit Spatensteckern (Subminiaturtyp, wobei ein Spaten breiter ist als der andere).
- 2. Stecken Sie das/die Thermoelement(e) in die Thermoelement-Eingangsbuchse(n) T1 und/oder T2 des Messgerätes.
- 3. Überprüfen Sie stets die LCD-Anzeige hinsichtlich der Auswahl des geeigneten Thermoelementetyps.

## **Betriebsspannung EINschalten**

Drücken Sie die –Taste um die Betriebsspannung einzuschalten. Das Messgerät führt einen kurzen Selbsttest durch. Wenn ein Thermoelement nicht in dem gewählten Eingang eingesteckt ist, oder wenn ein Thermoelement "offen" liegt, zeigt das Display "- - - - -" an. Der voreingestellte Thermoelementetyp, die Einheiten und die Ausgestaltung des Displays werden von den bei der letzten Benutzung des Messgerätes ausgewählten Parametern bestimmt.

## **Auswahl des Thermoelementetyps**

Drücken Sie die **TYPE**-Taste um den Thermoelementetyp auszuwählen.

## **Auswahl der °C-, °F- oder °K-Maßeinheiten**

Drücken Sie die **C/F/K** Taste um die Maßeinheiten auszuwählen.

## **Auswahl der T1-, T2- und T1-T2-Displays**

Drücken Sie die **T1 T2 T1-T2**-Taste um durch die folgenden Displays zu gelangen und diese auszuwählen:

- a. T1 (Thermoelement 1) ist das vorrangige Display; T2 (Thermoelement 2) ist das kleinere **Display**
- b. T2 ist das vorrangige Display und T1 ist das kleinere Display
- c. T1-T2 (Differenz zwischen T1 und T2) ist das vorrangige Display und T1 ist das kleinere Display
- d. T1-T2 ist das vorrangige Display und T2 ist das kleinere Display

### **Anmerkungen:**

- Um einen elektrischen Schlag oder eine Körperverletzung zu vermeiden, legen Sie nicht mehr als 20Ueff zwischen den Thermoelementen oder zwischen einem Thermoelement und Masse an.
- Falls die Voltzahl auf der Messoberfläche Spannungen von mehr als 1V aufweist, können Messfehler auftreten.
- Falls zwischen den Thermoelementen eine Spannung besteht, verwenden Sie elektrisch isolierte Thermoelemente.

### **Datenhold-Funktion**

Drücken Sie die **HOLD**-Taste um den angezeigten Messwert anzuhalten. Auf dem Display erscheint das "H" HOLD-Symbol. Drücken Sie die HOLD-Taste erneut um zum Normalbetrieb zurückzukehren.

### **MIN-, MAX-, AVG-Aufzeichnungsfunktion und Timer**

Drücken Sie die **MX/MN**-Taste um damit zu beginnen die minimalen (**MN**), maximalen (**MX**) und Durchschnittstemperaturwerte (**AVG**) zu erfassen. Die Ablaufzeituhr erscheint am linken unteren Rand des Displays. Das vorrangige Display zeigt die aktuelle Temperatur. Das kleinere Display zeigt denjenigen **MX-, MN-** oder **AVG**-Wert an (je nachdem welcher ausgewählt wurde), der seit dem Drücken der MX/MN-Taste erfasst worden ist.

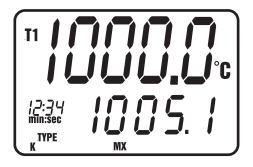

1. Drücken Sie die **MX/MN**-Taste um durch das **MX-, MN-** oder **AVG-**Display zu gelangen. Jeder Messwert wird von einem Timer-Wert begleitet, der den Zeitpunkt der Aufzeichnung des Messwertes anzeigt.

- 2. Drücken und halten Sie die '-' –Taste gedrückt um das Format der abgelaufenen Zeit von Min:Sek in Std:Min zu ändern.
- 3. Drücken und halten Sie die **MX/MN**-Taste gedrückt um die MX/MN-Funktion zu verlassen.

## **Hintergrundbeleuchtung**

Drücken Sie die  $\circledast$  Hintergrundbeleuchtungstaste um die Hintergrundbeleuchtung auf der LCD-Anzeige einzuschalten. Die Hintergrundbeleuchtung schaltet sich automatisch nach einer Minute aus (drücken Sie die Taste erneut um die Beleuchtung manuell auszuschalten).

## **Automatische Abschaltung**

Das Messgerät schaltet sich automatisch nach 30 Minuten Inaktivität aus. Die AUTOMATISCHE ABSCHALTUNG ist im MAX/MIN- und im Datenerfassungs-Modus deaktiviert.

Um die AUTOMATISCHE ABSCHALTUNG manuell zu deaktivieren:

- 1. Halten Sie die Eingabetaste '' gedrückt, während Sie die Betriebsspannung einschalten.
- 2. Die AUTOMATISCHE ABSCHALTUNGS-Funktion wird wieder aktiviert, wenn das Messgerät manuell ausgeschaltet wird.

## **Ausschalten der Betriebsspannung**

Drücken Sie die –Taste um die Betriebsspannung auszuschalten.

## *Manuelle Messwerterfassung*

Die manuelle Messwerterfassung erlaubt dem Benutzer bis zu 98 Temperaturmesswerte zu speichern und abzurufen.

- 1. Drücken Sie die **MEM**-Taste um einen Einzelmesswert manuell im Datenspeicher abzulegen. Das '**MEM**'-Symbol sowie die Speicherstellennummer des Messwertes erscheint zwei Sekunden lang auf dem Display, und anschließend erscheint das normale Display wieder.
- 2. Um gespeicherte Messwerte einzusehen, drücken Sie die **READ**-Taste. Es erscheint kurz die Speicherstellennummer und anschließend das '**READ**'-Symbol, und die gespeicherten Werte erscheinen auf dem Display.
- 3. Verwenden Sie die auf/ab-Tasten um durch die Speicherstellen zu scrollen und die erfassten Messwerte einzusehen.
- 4. Drücken Sie die '**READ**'-Taste um den Ablesemodus zu verlassen.
- 5. Drücken und halten Sie die **MEM**–Taste beim Einschalten des Messgerätes gedrückt um den Speicher zu löschen. Wenn das LCD "CLr" anzeigt, ist der Speicher gelöscht.

## *Automatische Messwerterfassung*

Die automatische Messwerterfassung erlaubt dem Benutzer bis zu 8.800 Temperaturmesswerte im Datenspeicher abzulegen um diese später mittels der mitgelieferten Software herunterzuladen und einzusehen. Die Abspeicherungs-Intervallrate ist von 3 bis 255 Sekunden programmierbar.

- 1. Drücken und HALTEN Sie die **SET**-Taste zwei Sekunden lang gedrückt um zum Intervallprogrammierungs-Bildschirm zu gelangen. Die ,MEM'- und ,INTERVAL'-Symbole erscheinen auf dem Display. Verwenden Sie die auf/ab-Tasten um durch die verfügbaren Intervalle (3 bis 255 Sekunden) zu scrollen. Drücken Sie die ''-Taste um das gewünschte Erfassungsintervall auszuwählen.
- 2. Notieren Sie die Startzeit (Tageszeit) für die Messwerterfassungs-Session, da diese Information beim Herunterladen der Daten nützlich ist.

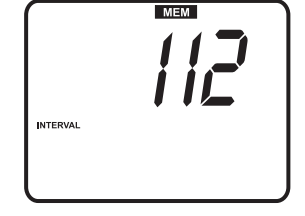

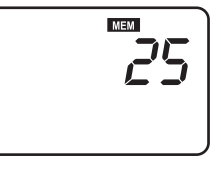

П.

- 3. Drücken und halten Sie die **MEM**–Taste zwei Sekunden lang gedrückt um in den Messwerterfassungs-Modus zu gelangen. Das 'MEM'-Symbol in der Mitte des Displays blinkt jedes Mal, wenn eine Aufzeichnung gespeichert wird (in dem ausgewählten Intervall). Wenn der Datenspeicher voll ist, erscheint 'FULL' auf dem Display und das Messgerät beendet die Messwerterfassung.
- 4. Um den Messwerterfassungs-Modus zu beenden und zu verlassen, drücken Sie die **MEM** Taste.
- 5. Für das Herunterladen von Daten lesen Sie die nachstehenden Abschnitte zur Messwerterfassung.

Anmerkung: MAX-/MIN-/AVG-Funktionen können benutzt werden, während sich das Messgerät im Messwerterfassungs-Modus befindet.

## **Löschen von gespeicherten Daten**

- 1. Drücken Sie die " $\Phi$ "-Taste um das Messgerät auszuschalten.
- 2. Drücken und halten Sie die **MEM**-Taste gedrückt, und drücken Sie dann die " "-Taste um das Messgerät einzuschalten. Wenn das LCD "CLr" anzeigt, ist der gesamte Datenspeicher gelöscht worden.

## *Datenerfassungs-Software*

口 COM Port

COMT

Die Anweisungen zum Installieren der Datenerfassungs-Software stehen auf dem Etikett der Software-CD geschrieben. Nachdem Sie die Hinweise auf dem Etikett gelesen haben, legen Sie die Software-CD in das CD-ROM-Laufwerk des PCs ein.

Wenn das Programm geöffnet ist, erscheint eine Eingabeaufforderung zur COM-Anschlussauswahl. Wählen Sie den PC COM-Anschluss aus, der für die Verbindung des Messgerätes mit dem PC mittels des mitgelieferten Kabels benutzt wird (das Kabel wird auf der Oberseite des Messgerätes und in den USB COM-Anschluss eingesteckt).

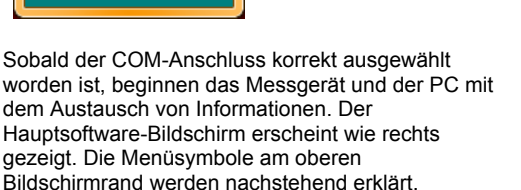

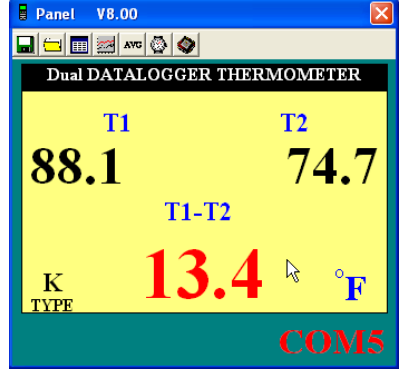

## **SYMBOL DATEI 'SPEICHERN ALS**

Das Symbol DATEI SPEICHERN ist das erste Symbol links. Klicken Sie auf dieses Symbol um aufgezeichnete Daten in einer Textdatei zu speichern. Nach dem Klick fordert der PC einen Dateinamen und eine Speicherstelle an. Einmal gespeichert kann diese Datei in anderen Programmen wie Tabellen, Textverarbeitungen und Datenbanken geöffnet werden.

## **SYMBOL DATEI ÖFFNEN**

Das Symbol DATEI ÖFFNEN ist das zweite von links. Klicken Sie darauf um eine Datei zu öffnen, die bereits gespeichert worden ist.

## **SYMBOL ECHTZEIT-DATENLISTE**

Das Symbol LISTE ist das dritte von links auf dem Hauptsoftware-Bildschirm. Wird es angeklickt, werden die Daten auf dem Bildschirm im Listenformat gezeigt (s. Abbildung rechts). Um die Liste zu speichern oder auszudrucken, klicken Sie auf die Symbole SPEICHERN oder DRUCKEN im Echtzeitlistenfenster.

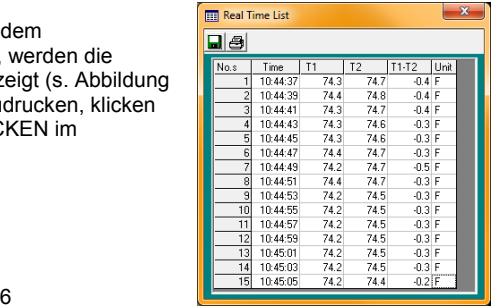

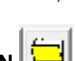

## **SYMBOL ECHTZEIT-DATENDIAGRAMM**

Das Symbol ECHTZEITDIAGRAMM ist das vierte von links. Wird es angeklickt, werden die Daten auf einem x-y-Diagramm gezeigt (s. Diagramm unten). Die vertikale Achse stellt die Temperatureinheiten dar; die horizontale Achse stellt die Zeit dar.

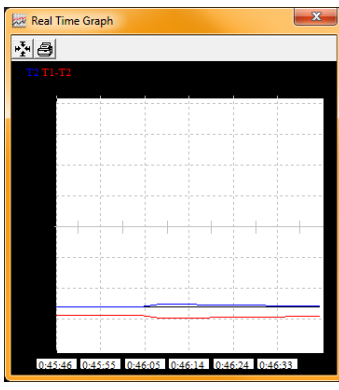

Klicken Sie auf DRUCKEN um einen Ausdruck des Diagramms zu erhalten. Klicken Sie auf das Vierpfeile-Symbol (neben dem Symbol DRUCKEN) um den einzusehenden Datenbereich auszuwählen. Siehe Diagramm unten:

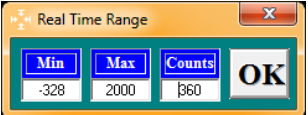

### **SYMBOL ABTASTZEIT (AUFZEICHNUNGSINTERVALL)**

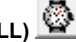

Das INTERVALL-Symbol (2. Symbol von rechts) erlaubt dem Benutzer, die Anzahl von Sekunden zu ändern, die das Messgerät wartet, bevor ein Messwert erfasst wird. Wenn das Intervall auf 5 Sekunden eingestellt ist, zeichnet das Messgerät alle 5 Sekunden einen Messwert auf. Der Bereich liegt zwischen 1 und 86.400 Sekunden.

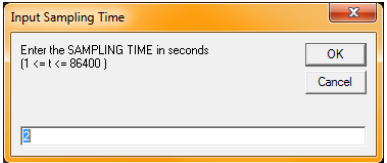

#### AVG **MIN/MAX/AVG-SYMBOL**

Das AVG-Symbol (3. Symbol von rechts) erlaubt dem Benutzer, die maximalen, minimalen und durchschnittlichen Messwerte für die T1- und T2-Eingänge in Echtzeit einzusehen, wenn das Messgerät über das mitgelieferte Kabel mit dem COM-Anschluss verbunden ist. Siehe

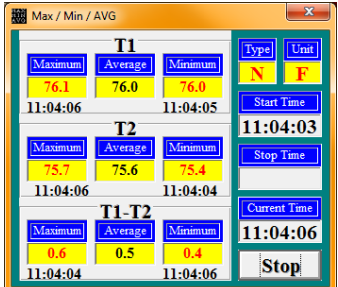

Bildschirmfoto unten links.

#### **Herunterladen von Messwerten vom Messgerät auf einen PC**

Während das Messgerät mit dem PC verbunden ist (wie zuvor beschrieben) und die Software läuft, klicken Sie auf das Symbol Datenerfassung herunterladen (erstes Symbol von rechts) um das Herunterladen von Daten vom Messgerät auf den PC zu starten.

Wenn der oben rechts gezeigte Bildschirm erscheint, wählen Sie einen Set zur Ansicht aus indem Sie auf seine Nummer klicken. Ein Set ist einfach eine Datenerfassungs-Session. Die Daten werden in dem Datenlistenformat dargestellt, das zuvor im Abschnitt SYMBOL ECHTZEIT-DATENLISTE beschrieben wurde.

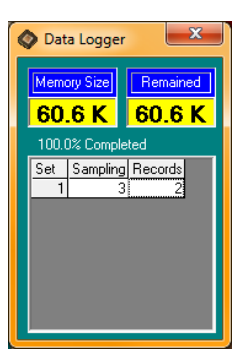

Sobald ein Datenset ausgewählt worden ist, erscheint der unten gezeigte Bildschirm. Geben Sie die Tageszeit des Datenerfassungsbeginns im HH:MM:SS (Stunde/Minute/Sekunde) Format ein.

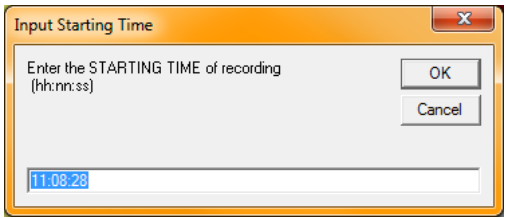

## *Wartung*

### **Reinigung**

Das Messgerät kann mit einem feuchten Tuch gereinigt werden. Ein mildes Reinigungsmittel kann verwendet werden, aber vermeiden Sie Lösungsmittel, Scheuermittel und scharfe Chemikalien.

#### **Einlegen / Auswechseln der Batterien**

Das Batteriefach befindet sich auf der Rückseite des Messgerätes. Das Fach ist mühelos zugänglich indem man die 'Flachkopf'-Schraube auf der Rückseite des Messgerätes und den Batteriefachdeckel entfernt. Ersetzen Sie oder legen Sie die sechs 'AAA'-Batterien unter Beachtung der Polung ein und befestigen Sie das Batteriefach wieder. Bitte entsorgen Sie Batterien verantwortungsvoll und vorschriftsmäßig.

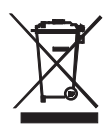

Sie als Endverbraucher sind gesetzlich verpflichtet **(EU-Batterieverordnung)** alle verbrauchten Batterien zurückzugeben. **Die Entsorgung mit dem Haushaltsmüll ist verboten!** Sie können Ihre Batterien / Akkumulatoren kostenlos an den Sammelstellen in Ihrer Gemeinde oder überall dort, wo Batterien / Akkumulatoren verkauft werden, abgeben!

**Entsorgung:** Befolgen Sie die rechtlichen Vorschriften bezüglich der Entsorgung des Gerätes am Ende seiner Lebensdauer.

#### **Lagerung**

Wenn das Messgerät gelagert werden soll, entfernen Sie bitte die Batterien und bringen Sie die Schutzhaube des Sensors an. Vermeiden Sie die Lagerung des Messgerätes in Räumen mit extremen Temperaturen und hoher Luftfeuchtigkeit.

## *Technische Daten*

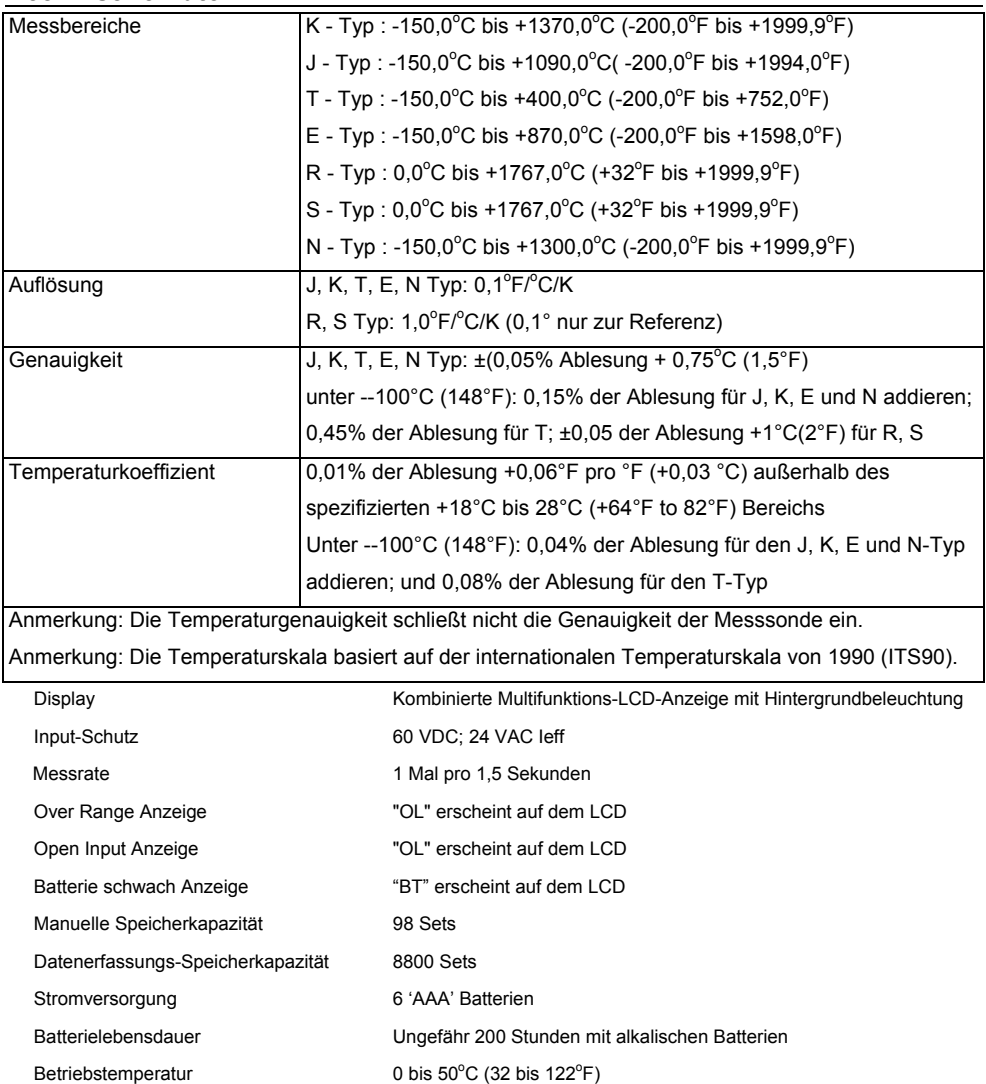

Alle Rechte vorbehalten; einschließlich des Rechts auf Vervielfältigung im Ganzen oder in Teilen in jeglicher Form. www.extech.com

**Copyright** © **2011 Extech Instruments Corporation (a FLIR company)** 

Betriebsfeuchtigkeit < 80% RH

Lagerungsfeuchtigkeit 10 bis 80% RH

Abmessungen 150 x 72 x 35 mm (5,91 x 2,8 x 1,4") Gewicht Ca. 235 g (8,29 oz) mit Batterien

Lagerungstemperatur

 $C(14 \text{ bis } 140^{\circ}F)$